RÉALISEZ VOS CARTOUCHES PB5 (3) Mise en cartouche d'un programme BASIC par André Chéramy et Claude Sittler

Avant de rentrer dans les arcanes de la conception de nouveaux programmes, nous voudrions vous familiariser un peu plus avec les cartouches PB5 en procédant à quelques exercices pratiques. Il s'agit de mettre en cartouche des programmes existants. Vous allez voir que c'est assez simple, si l'on travaille avec méthode et quelle joie à l'arrivée...

Les procédures décrites ci-après nécessitent un PC avec Euphoric (version 0.99k ou supérieure) ainsi qu'un éditeur hexadécimal (voir par exemple ME.EXE sur la disquette PC de décembre 96). Ceux d'entre vous qui ne possèdent pas de PC pourront effectuer tous nos travaux sur Atmos (moyennant une adaptation des procédures), mais pour tester la double ROM qui résultera de leur travail, il leur faudra shooter le fichier produit dans une EPROM 27256. S'il vous manque quelque chose ou si vous ne disposez pas de programmateur d'EPROM, nous pourrons vous dépanner (gracieusement).

# **MISE EN CARTOUCHE D'UN PROGRAMME BASIC**

Choisissez un fichier dont la taille soit inférieure ou égale à #4000 octets (16384 octets). Si vous êtes dans le doute, la procédure de détermination de la taille est décrite un peu plus loin. Pour ce premier essai, évitez tout programme qui soit handicapé par des protections complexes.

Soit par exemple le jeu MLUCH de D. DUFFAU (© 1985). La version que nous avons entre les mains occupe #3033 octets (12339 octets) de 0501 à 3533. Si le programme que vous voulez "mettre en cartouche" a des adresses différentes, il vous faudra effectuer quelques petites adaptations simples.

# **VERIFICATION DE LA TAILLE ET ANNULATION DU MODE AUTO**

Dans quelques instants, il vous faudra modifier le programme BASIC que vous avez choisi. Pour cela il vous faudra d'abord le charger en mode non-AUTO sous EUPHORIC. Vous obtiendrez les adresses de début et de fin de ce programme avec la commande CLOAD"nom du programme",V↵. Notez ces valeurs et calculez la taille. Pour un programme BASIC, on a donc taille = adresse de fin  $- #500$ )

Si votre programme est au format K7 d'EUPHORIC, il faut en déterminer les adresses de début et de fin, à l'aide de votre éditeur hexadécimal. Vous en profiterez pour annuler le mode AUTO si nécessaire. Voici ce que ça donne par exemple: Avec MLUCH, nous avons l'entête suivante: 16 16 16 24 00 00 00 00 **35 33 05 01** 00 4D 4C 55 43 48 32 00 Les octets d'offset 8 à 11 (ça commence au n° 0) valent ici **35 33 05 01**, pour #3533 et #0501 qui sont les adresses de fin et de début du programme. L'octet d'offset 7 doit, comme ici (souligné) être à #00, si ce n'est pas le cas, mettez-le à zéro, sinon le programme sera lancé au chargement. La taille de notre exemple est de #3533 - #0500 = #3033. Calculer le nombre de page NP qui seront nécessaires pour contenir votre programme (en arrondissant à la taille supérieure). C'est très simple: dans notre exemple, il faut #31 pages pour loger notre fichier de #3033 octets. Rappel : une page est un bloc de #100 octets.

# **CHARGEZ LE PROGRAMME SOUS EUPHORIC ET AJOUTER LA FAMEUSE LIGNE 0**

Lancez EUPHORIC en émulation Atmos avec lecteur de disquette et Sédoric V3.0 (impératif). Chargez le programme choisi avec CLOAD"nom\_du\_programme"↵ ou LOAD"nom\_du\_programme",N↵.

Ainsi que nous l'avons expliqué dans "Le Journal du Soft (9)" (ROM CMB) et dans "Réalisez vos Cartouches PB5 (2)", il faut ajouter la ligne magique suivante au début du programme choisi:

# **0 DOKE#9C,#1234:DOKE#9E,#1234:HIMEM#97FF:RESTORE**

Cela peut poser un problème si le programme choisi commence déjà par une ligne n°0. C'est justement le cas de MLUCH. Nous avons dû renuméroter les 6 premières lignes afin de faire de la place. Notez que les deux adresses #1234 sont provisoires, entrez les telles quelles. Sauvez au format K7 avec CSAVE"nouveau\_nom"↵.

#### **CORRIGEZ LES DEUX ADRESSES #1234**

Editez le nouveau fichier K7 à l'aide de votre éditeur hexadécimal. Avec MLUCH, nous avons obtenu: 16 16 16 24 00 00 00 00 **35 56** 05 01 00 4D 4C 32 00 Notez la nouvelle adresse de fin (ici #**3556**). Examinez ensuite le début du programme BASIC, vous devez repérer aisément les adresses provisoires #1234: 240500008A2339432C23**31323334**3A8A2339452C23**31323334**3A9E23393746463A9A00 . . . . . # 9 C , # **1 2 3 4** : . # 9 E , # **1 2 3 4** : . # 9 7 F F : . .

Sans entrer dans le détail de la structure d'une ligne de programme BASIC, vous ne manquerez pas d'apercevoir dans la

zone ASCII de votre éditeur hexadécimal les deux chaînes "#1234". Remplacez les quatre caractères "1234" par l'adresse de nouvelle fin du programme que vous avez notée ci-dessus (3556 dans notre exemple avec MLUCH). Si votre adresse est inférieure à #1000 (par exemple #F23), mettez un 0 devant (écrivez alors 0F23). Il est impératif que le programme ne change pas de taille!

### **FINALISATION DE LA ROM0**

Vous avez presque terminé la moitié basse de votre cartouche. Il ne reste plus qu'a retirer l'entête K7 et à ajuster la taille de ce premier fichier à #4000 (16384) octets. Attention, la longueur de l'entête K7 dépend de la longueur du nom du fichier K7. Repérer dans la zone ASCII de votre éditeur hexadécimal, le nom de votre fichier K7. Ce nom est suivi d'un zéro qui termine l'entête. Retirez donc tous les octets du début à ce zéro inclus.

Voici ce que cela donne dans notre exemple avec MLUCH. Nous avions sauvé notre fichier sous le nom "**ML2**". Ce nom est visible dans le dump de droite. Il correspond aux octets #**4D**, #**4C** et #**32** du dump hexadécimal. Ces 3 octets sont suivis d'un #**00**. Dans cet exemple précis, il faut supprimer les 17 premiers octets du fichier (ceux qui sont soulignés) car ils constituent l'entête K7 du fichier et nous n'en avons plus besoin dans la ROM.

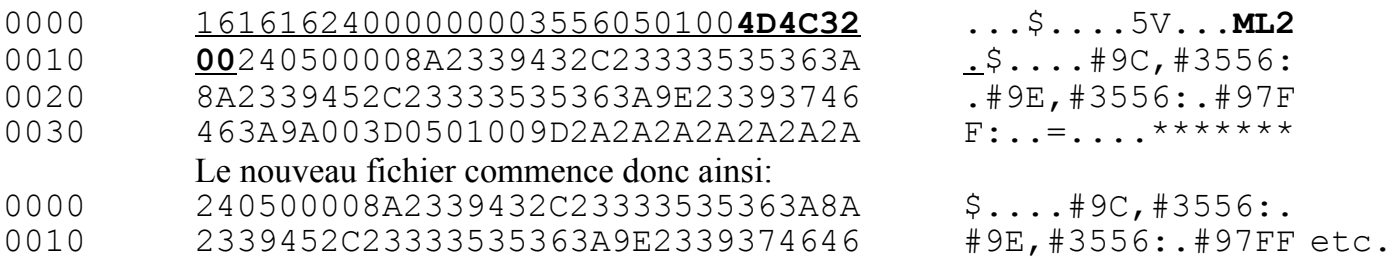

Pendant que vous y êtes, allez à la fin du fichier et ajoutez des #FF jusqu'à ce que la taille du fichier atteigne #4000. Dans notre exemple, nous avons ajouté des #FF de l'offset #3056 à #3FFF. Sauvez votre travail, par exemple sous le nom ROM0.

# **LA ROM1**

Comme nous l'avons déjà expliqué, la façon la plus simple de fabriquer une ROM1 (partie haute de la cartouche validée lorsque le signal PB5 est à 1) est de modifier légèrement une ROM V1.1 classique. Cette opération à été décrite en détail dans le "Journal du Soft" n°9 pour la ROM CMB, qui contenait justement un programme BASIC à lancement automatique.

Vous trouverez cette fameuse ROM CMB sur la disquette du CEO au format PC de décembre 1997 (fichier JSOFT9.ZIP). Elle est aussi présente sur la disquette de mars 98 (fichier PB5LIB02.ZIP). Il vous suffira donc d'éliminer la première moitié pour ne garder que la partie ROM1 et à modifier un octet de cette ROM1 (voir plus loin).

A l'aide de votre éditeur hexadécimal, coupez les #4000 premiers octets de la ROM CMB et sauvez le reste sous le nom ROM1. Si possible, vérifiez la checksum de la ROM1 que vous avez obtenue. Si tout va bien, vous devez trouver #6445. Parmi les multiples utilitaires permettant de vérifier la checksum d'un fichier, voyez CHKSUM.ZIP (disquette PC de décembre 96) ou CHKSUM11.ZIP (juin 97). Certains très bons éditeurs hexadécimaux possèdent cette fonction. Cette opération n'est pas nécessaire, mais prudente.

A l'offset #3855 du fichier ROM1, remplacez la valeur #19 par la valeur NP que vous avez calculée plus haut (#31 dans notre exemple) et sauver votre travail, toujours sous le nom ROM1. NB: l'offset est le numéro d'ordre de l'octet à partir du début du fichier, le premier octet ayant le numéro zéro. Tous les éditeurs hexadécimaux indiquent l'offset au curseur.

La valeur que vous venez de modifier est le nombre de pages (bloc de #100 octets) qui seront copiées de la ROM0 dans la RAM. Il était de #19 (c'est à dire 25) pour le programme CMB. Il est de #31 (soit 49) pour notre exemple. Si possible, vérifier que votre nouvelle checksum est bien égale à l'ancienne - #19 + NP. Dans notre cas nous trouvons #645D qui est bien égal à #6445 - #19 + #31. Collez vos 2 fichiers avec un COPY /B ROM0 + ROM1 PB5LIB04.ROM↵ et testez sous Euphoric ou sur votre Atmos réel si vous avez accès à un programmateur d'EPROM et que votre Atmos est muni du fil "PB5" (voir le "Journal du Hard" n°9).

Pour Euphoric, il vous faudra utiliser une version 0,99k ou supérieure et l'image de la disquette avec Sédoric patché "PB5". Ces deux ingrédients sont présents sur la disquette de mars 1998 (EUPHO99K.ZIP et PB5NEW.ZIP). Modifiez les 4 lignes ci-contre de EUPHORIC.INI :

Computer=Atmos DiskController=Microdisc AtmosRom=pb5lib04.rom SelectRomWithPB5=Yes

Bootez. Selon la version d'Euphoric utilisée (c'est le cas de la 0,99k), il sera peut-être nécessaire de faire un CALL#C000 pour lancer le jeu...

Bon amusement !